# dépannage du protocole LACP (Link Aggregation Control Protocol) sur Nexus

Table des matières

### Introduction

Ce document décrit comment dépanner le protocole LACP (Link Aggregation Control Protocol) sur la famille Nexus 9000 Cloudscale.

## Conditions préalables

## **Exigences**

Cisco vous recommande d'avoir des connaissances sur les sujets suivants :

- protocole LACP
- Plate-forme NXOS
- arrangement ELAM
- Analyse Ethnique Compréhension

### Composants utilisés

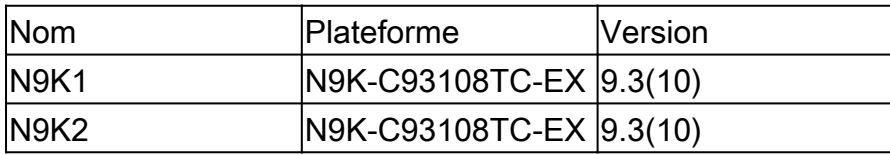

The information in this document was created from the devices in a specific lab environment. All of the devices used in this document started with a cleared (default) configuration. Si votre réseau est en ligne, assurez-vous de bien comprendre l'incidence possible des commandes.

## Topologie

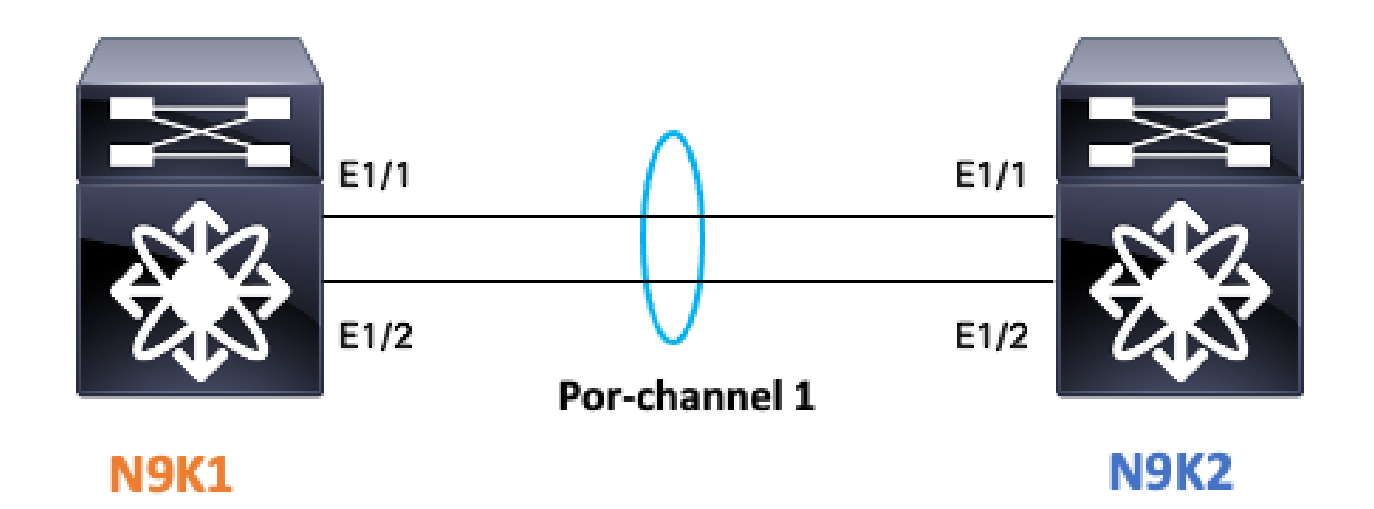

### Vérifier l'état de la liaison LACP

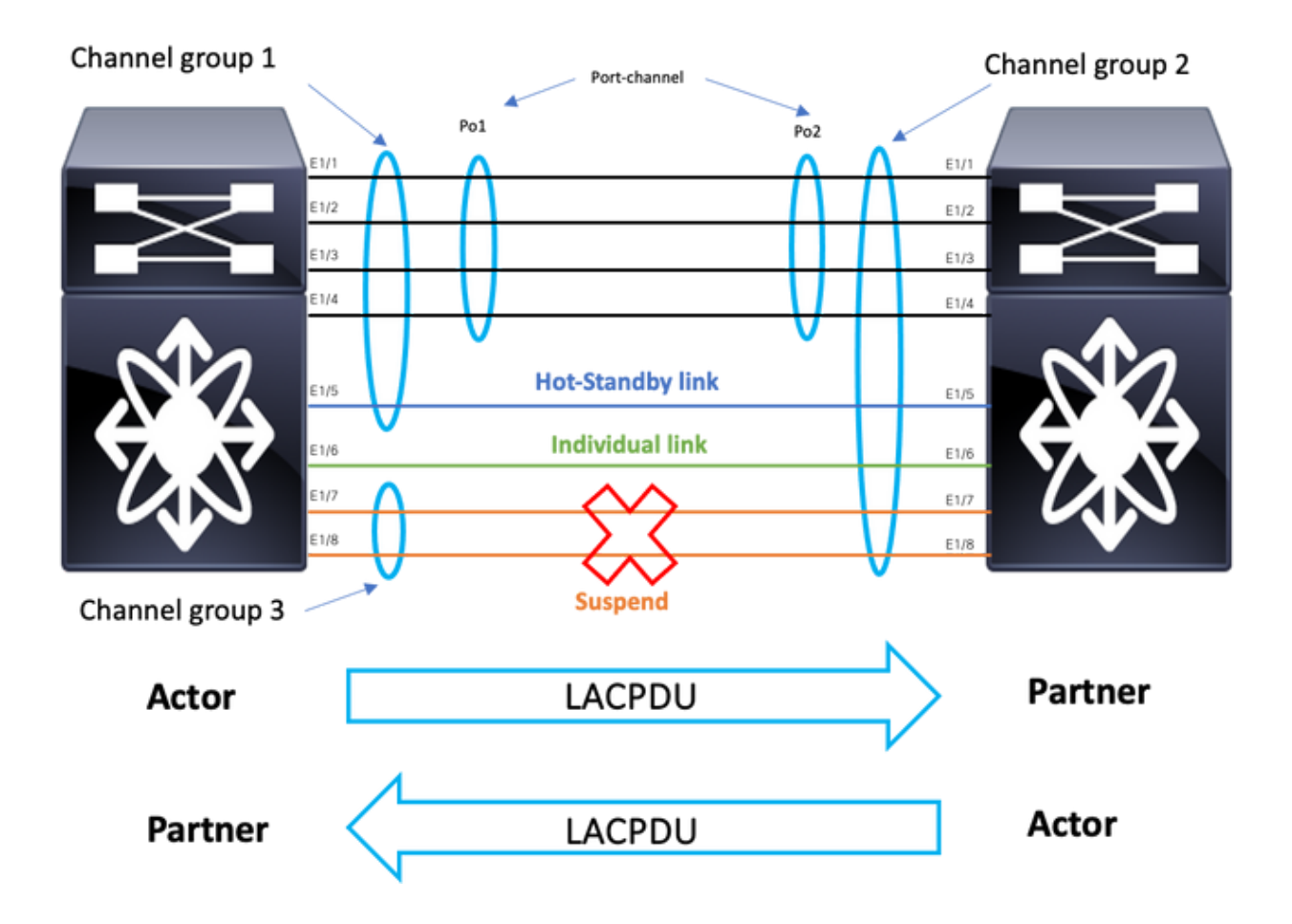

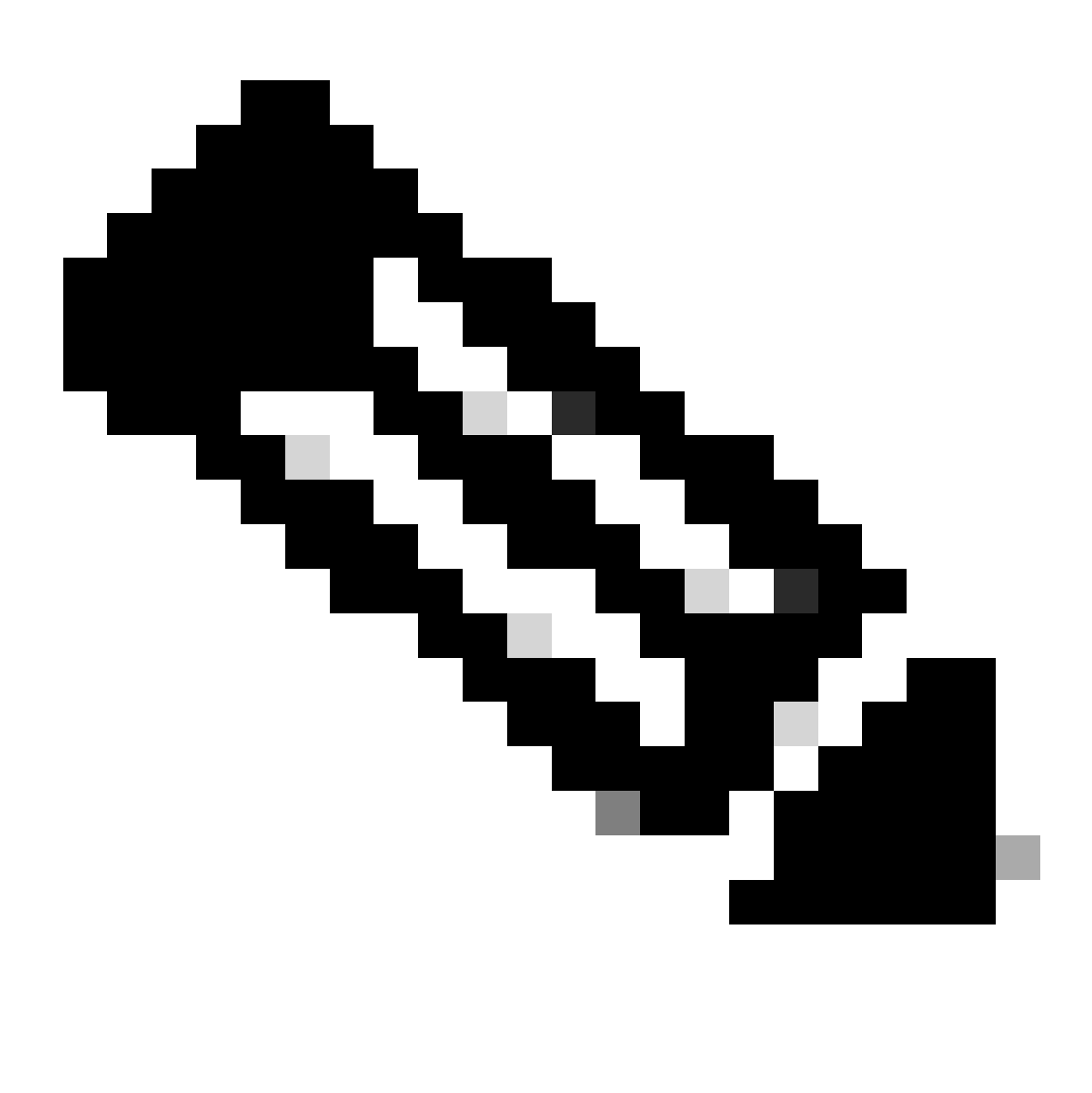

Remarque : état de la liaison LACP de l'image 1.1.

## Configurer LACP :

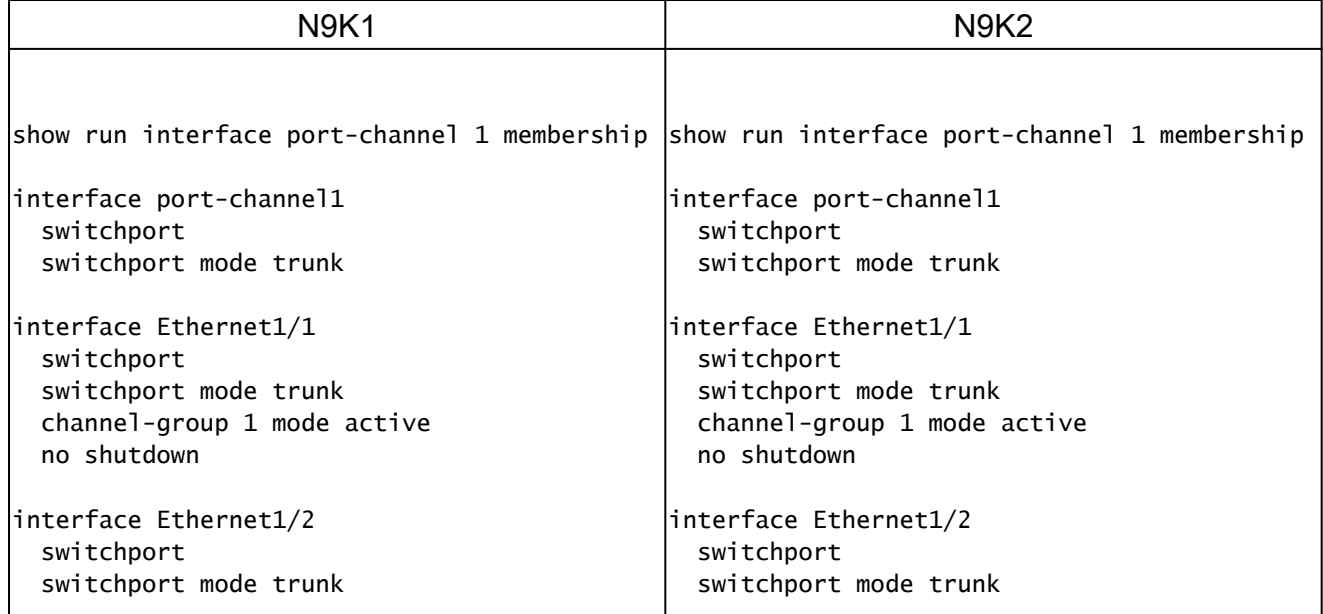

## Vérifier l'état du port-channel

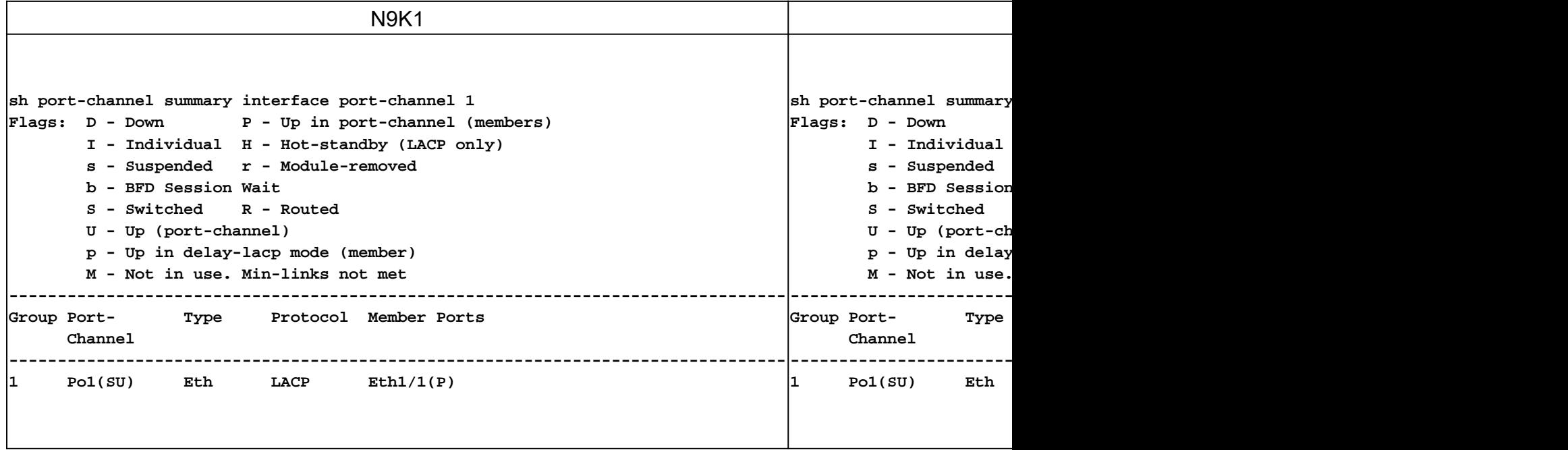

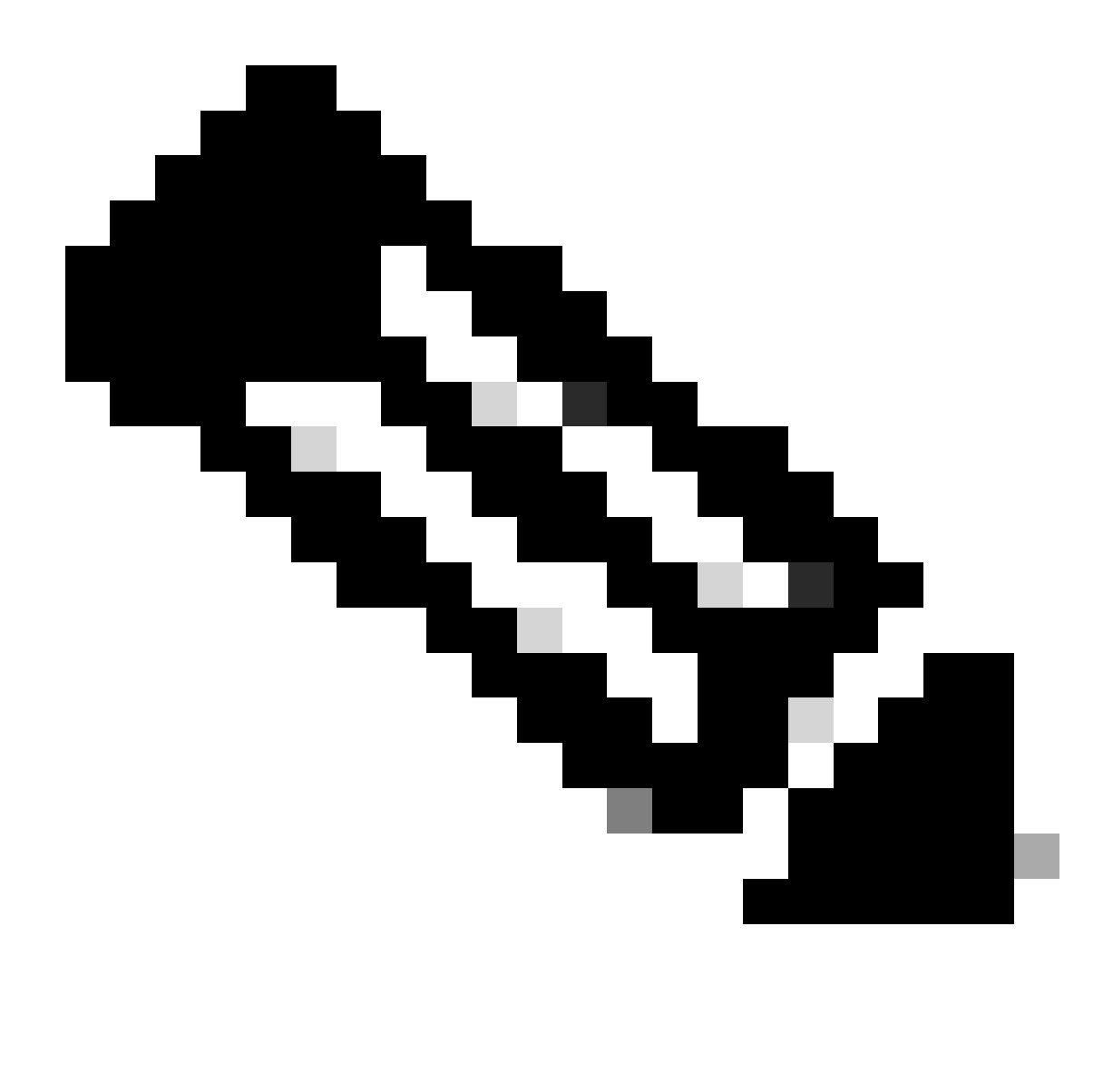

Remarque : les scénarios de défaillance les plus courants sont la suspension de l'interface par Nexus, qui est traitée dans la section Interface suspendue LACP.

## Vérifier l'interface LACP suspendue

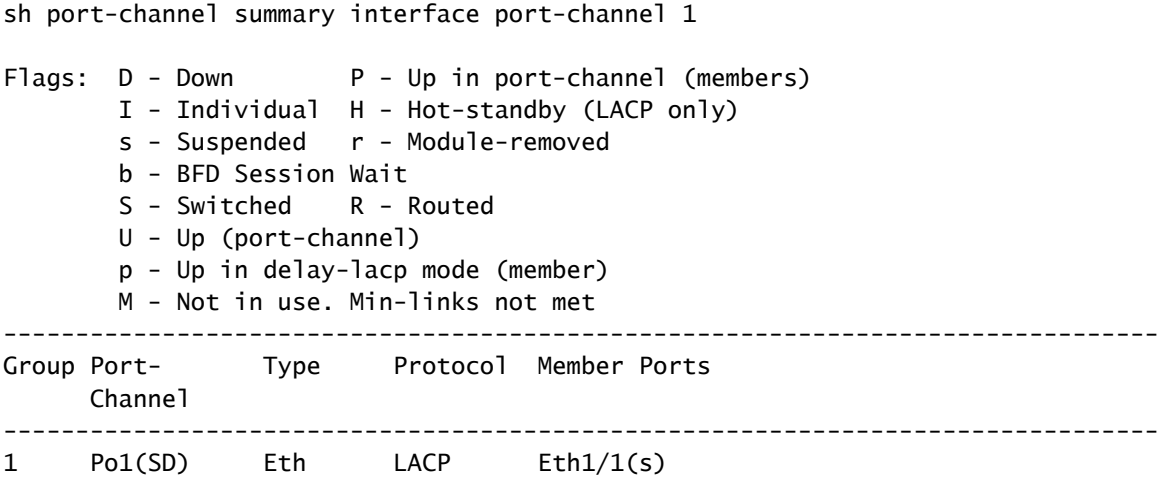

sh int e1/1 status

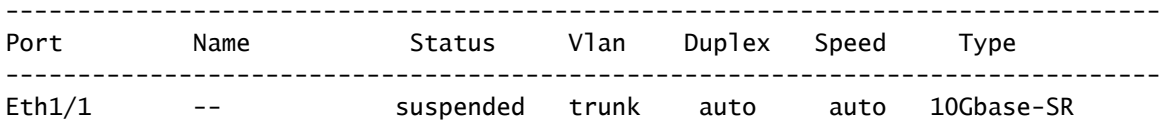

sh int e1/1 Ethernet1/1 is down (suspended(no LACP PDUs)) admin state is up, Dedicated Interface Belongs to Po1 Hardware: 100/1000/10000/25000 Ethernet, address: 003a.9c08.68ab (bia 003a.9c08.68ab) MTU 9216 bytes, BW 10000000 Kbit , DLY 10 usec reliability 255/255, txload 1/255, rxload 1/255

<Snipped>

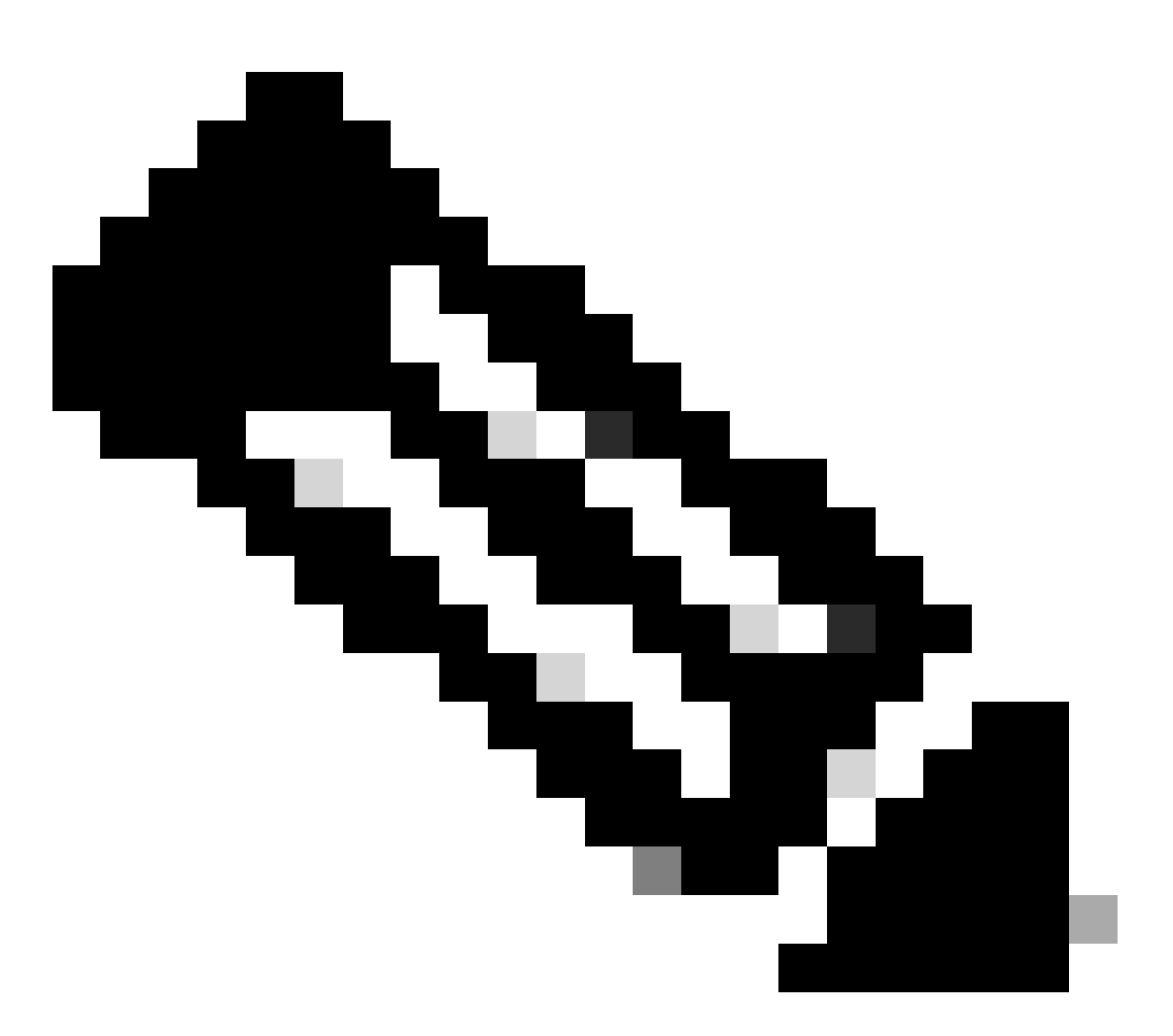

Remarque : dans ce scénario, Nexus ne reçoit pas de PDU LACP du partenaire, les compteurs d'interfaces LACP peuvent être vérifiés, comme indiqué dans la section : Vérifier que les compteurs d'interface LACP ou les captures de paquets telles que SPAN ou ELAM

(décrit dans la section LACP ELAM) peuvent être effectués.

### Vérifier les compteurs d'interface LACP

Chaque périphérique doit envoyer et recevoir des LACPDU au même débit pour que le portchannel apparaisse.

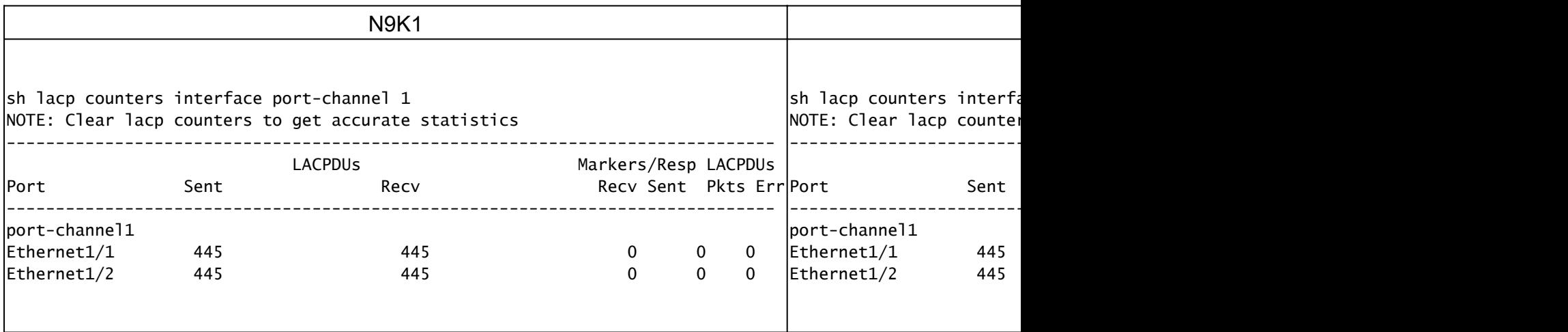

## Vérifier les bits d'état LACP Actor

Dans chaque LACP PDU Actor, les informations d'état sont échangées entre le partenaire et l'acteur.

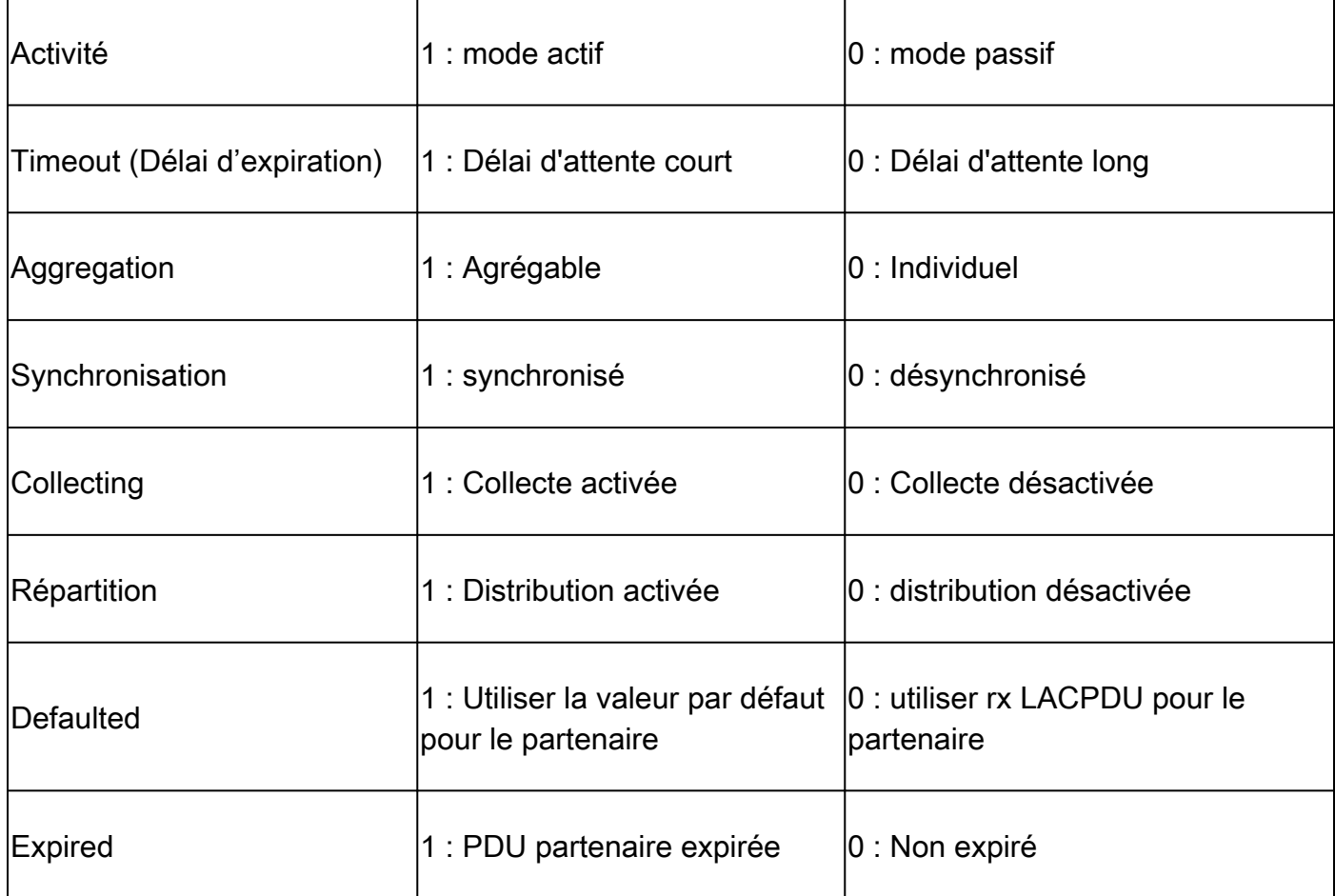

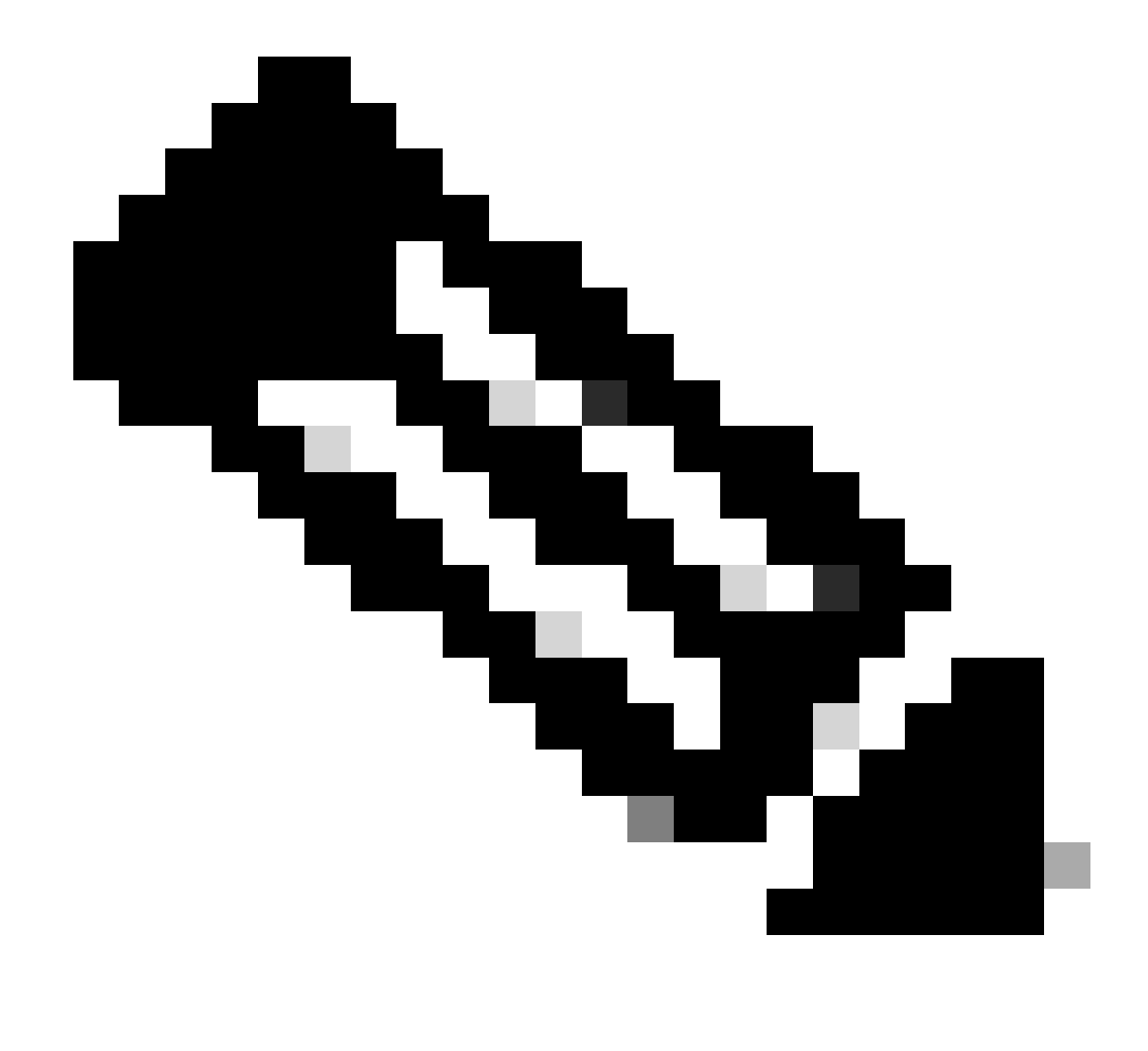

Remarque : Tableau 2.0 Signification des bits d'état acteur

## Vérifiez la valeur hexadécimale de l'état LACP :

state: 0x3d (Ac-1:To-0:Ag-1:Sy-1:Co-1:Di-1:De-0:Ex-0)

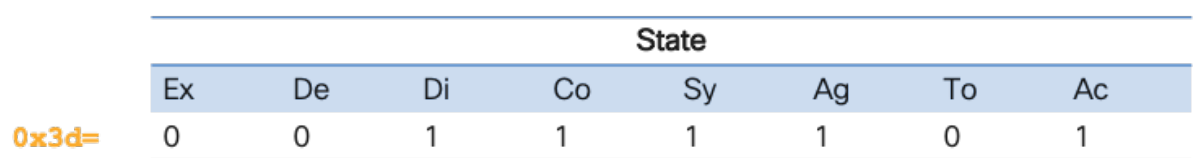

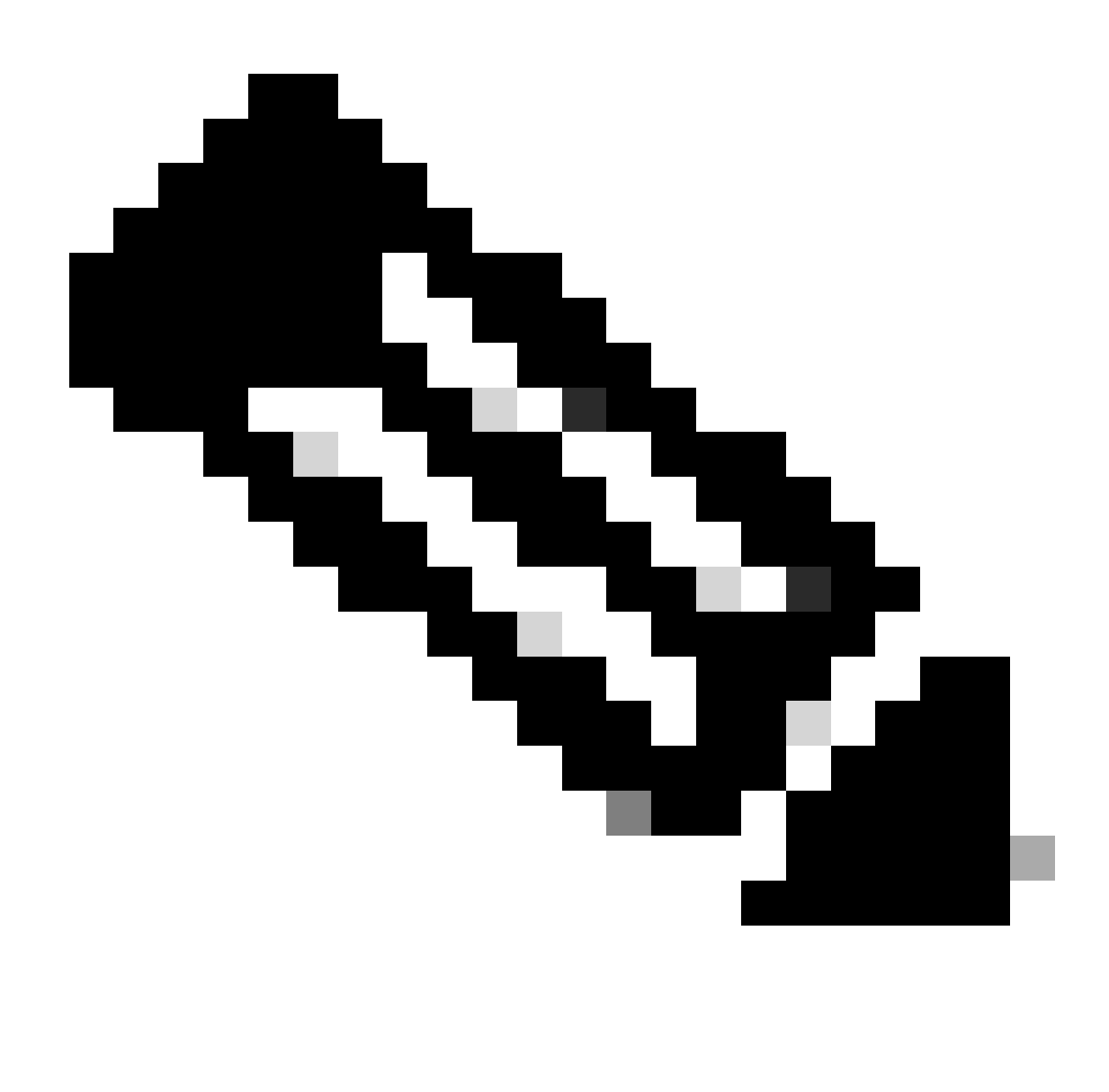

Remarque : conversion de l'état LACP de l'image 3.0 du binaire au hexadécimal

## Vérifier l'ID LAG

L'identificateur d'agrégation de liens est l'information que chaque membre d'interface physique du même port-channel partage, pour apparaître comme une « interface virtuelle » unique . Elle peut être vérifiée à l'aide de commandes.

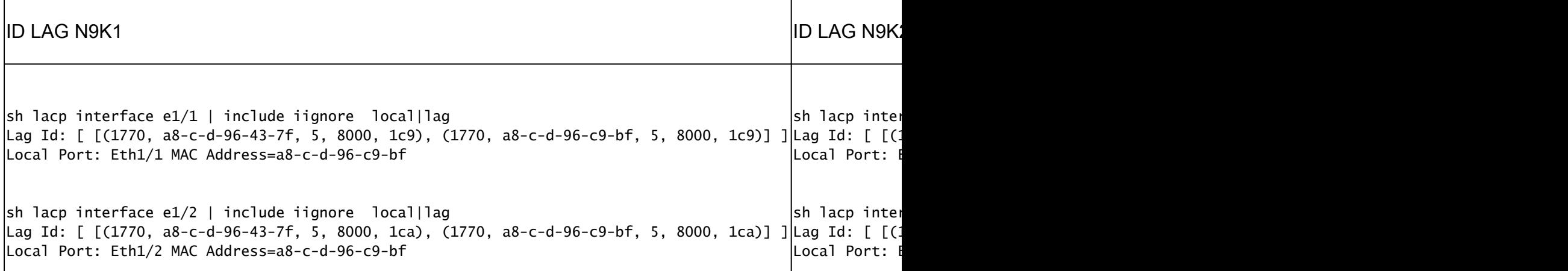

## Vérification de l'échange LACP PDU

Dans certains scénarios, même si Nexus échange des unités de données de protocole LACP à la bonne vitesse, le port-channel n'apparaît pas.

Cela peut être dû à un échec de la négociation LACP.

Un exemple d'une transaction LACP correcte pour un port-channel à venir est montré dans ce tableau.

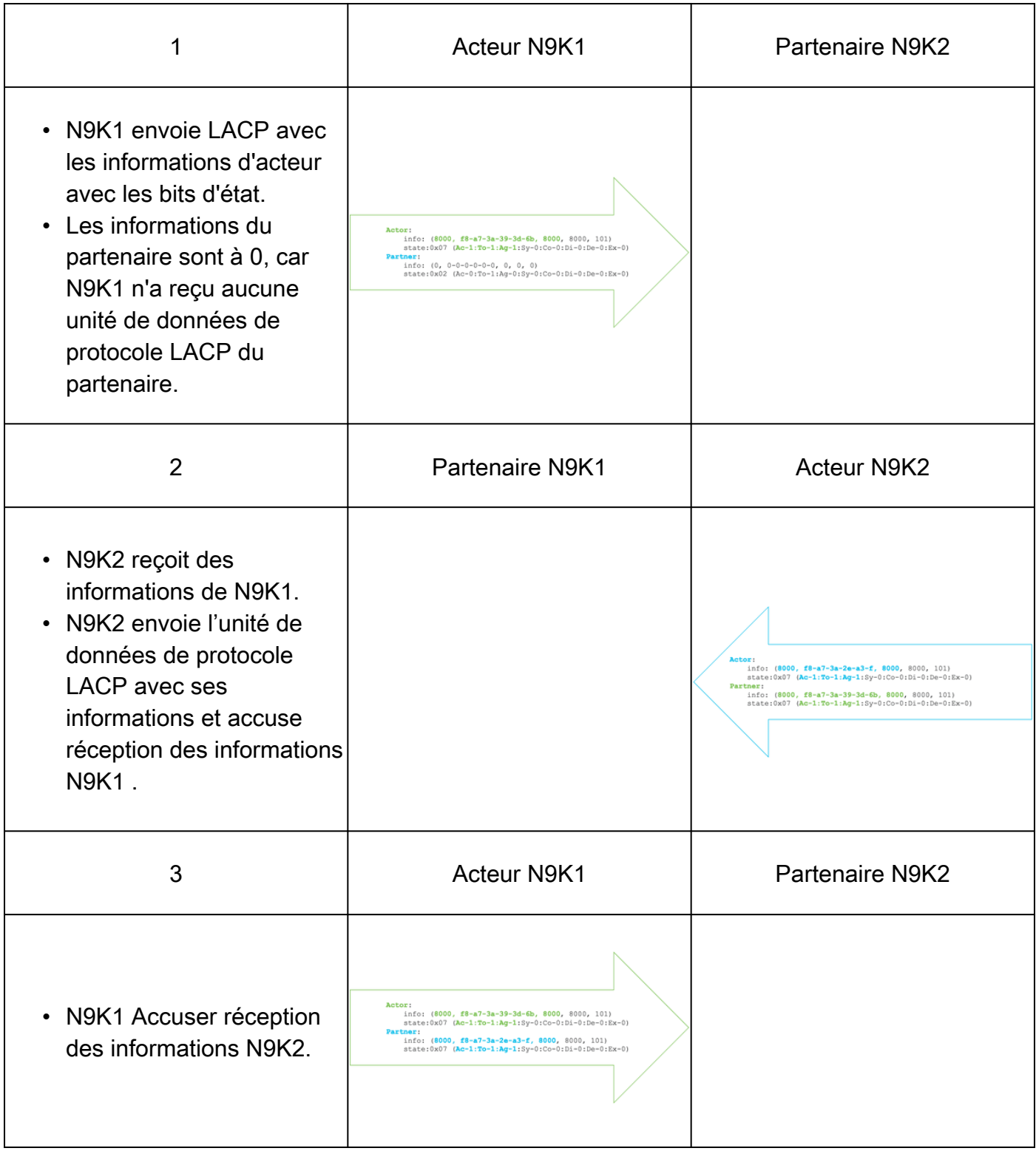

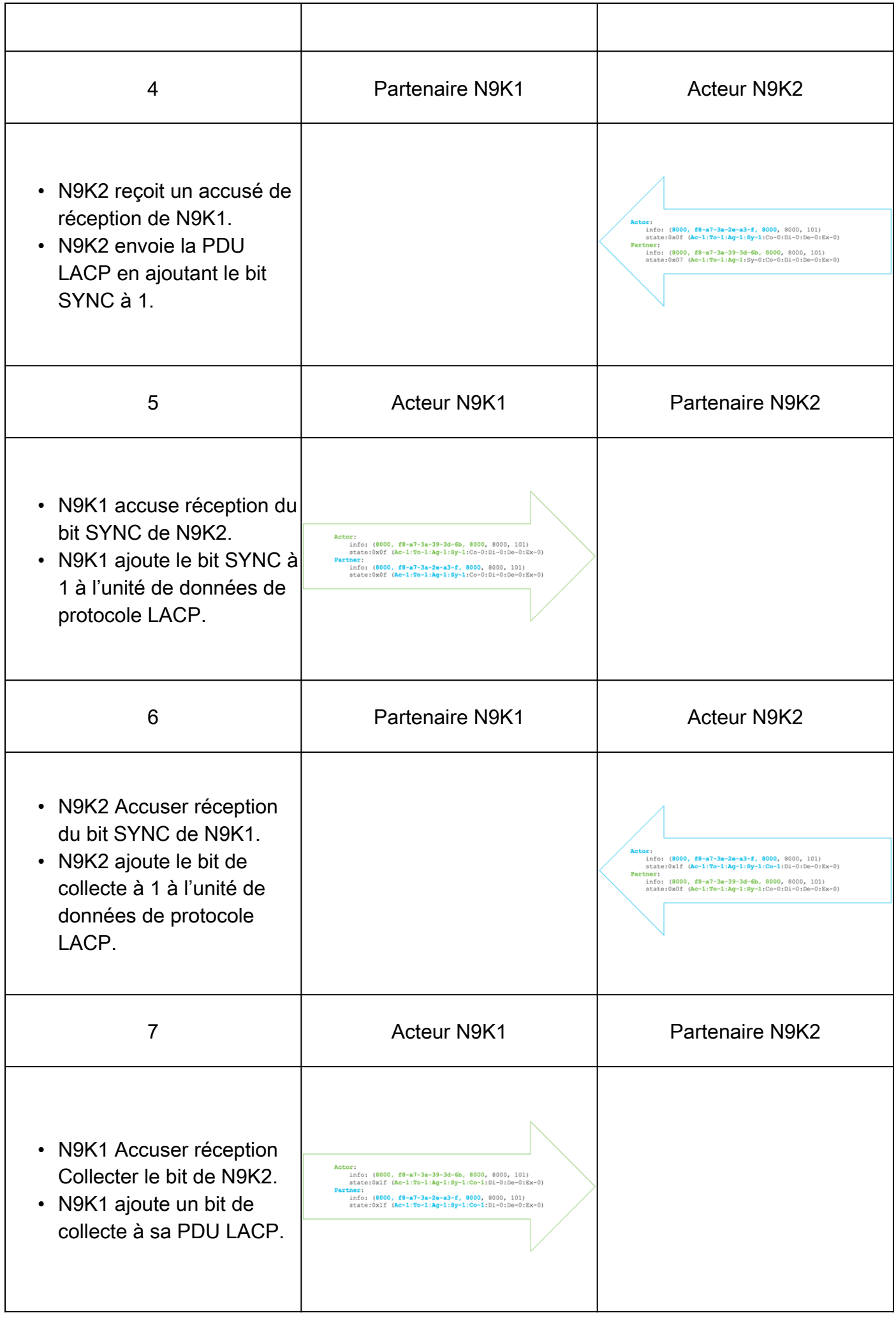

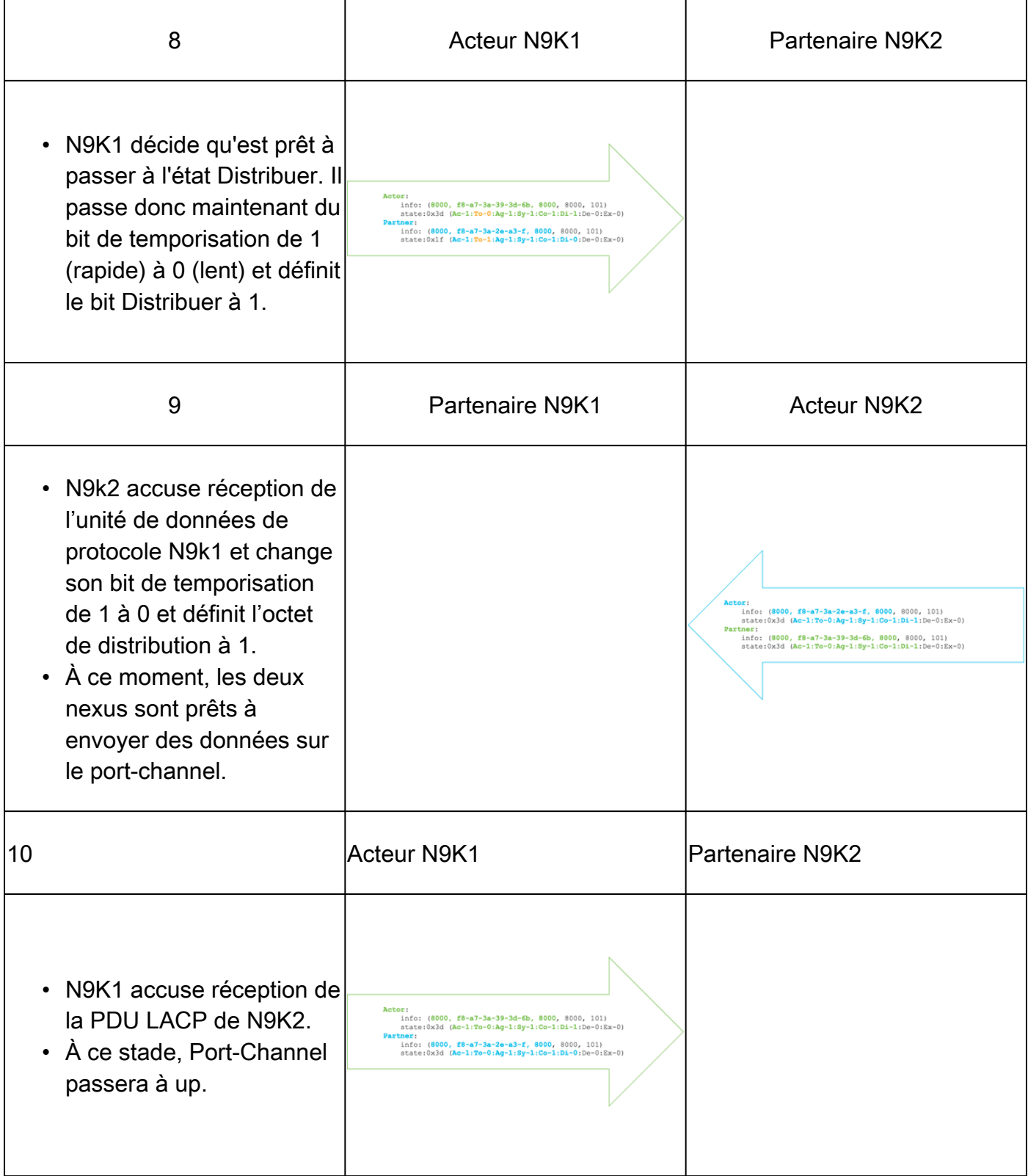

## Vérification du journal FSM LACP

LACP Finite State Machine a un journal dédié où il stocke tous les événements des états LACP de l'interface et LACP PDUS peut être trouvé sur ce journal :

sh lacp internal info interface e1/1 detail fsmlog

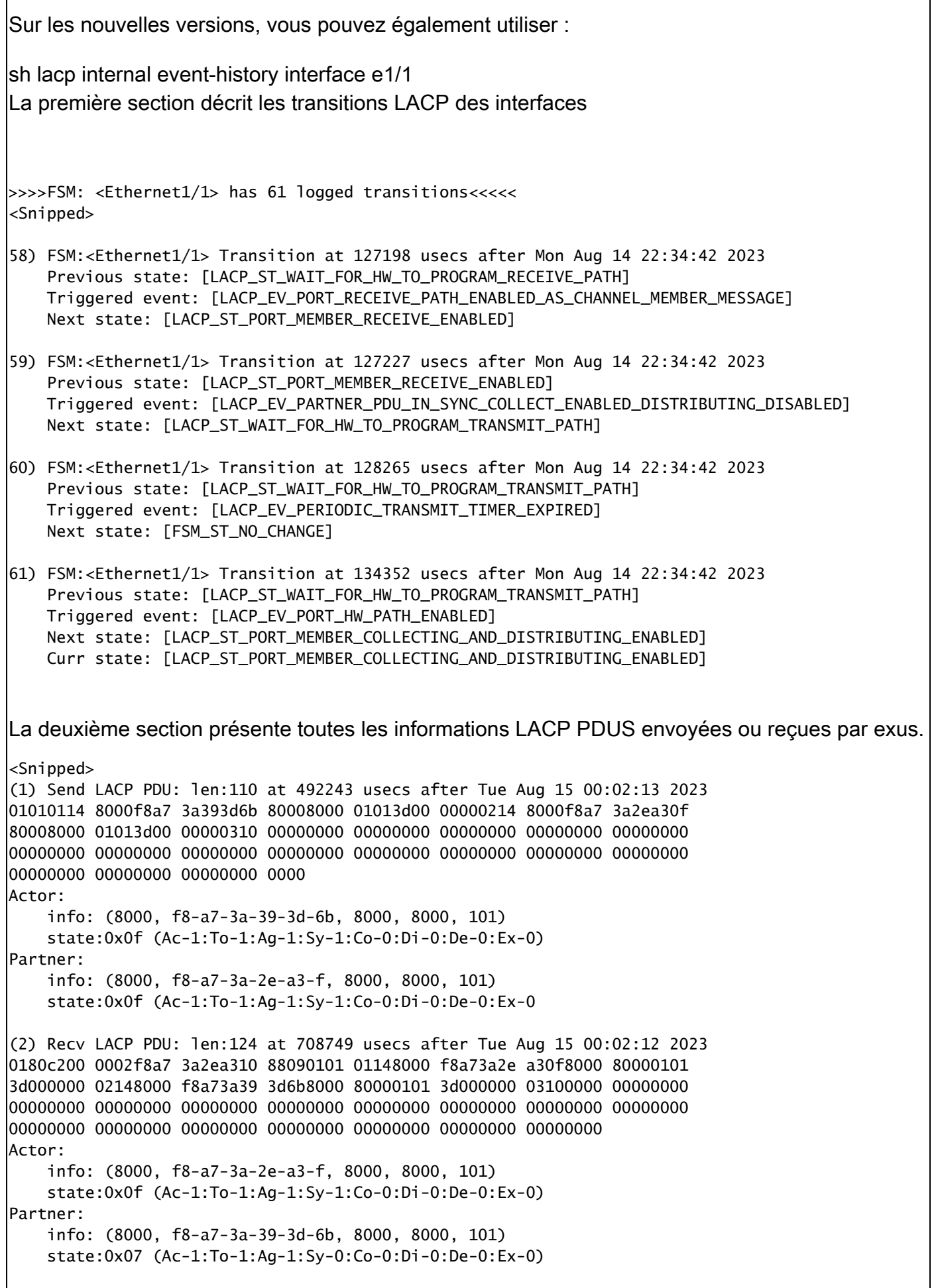

 $\overline{1}$ 

 $\overline{1}$ 

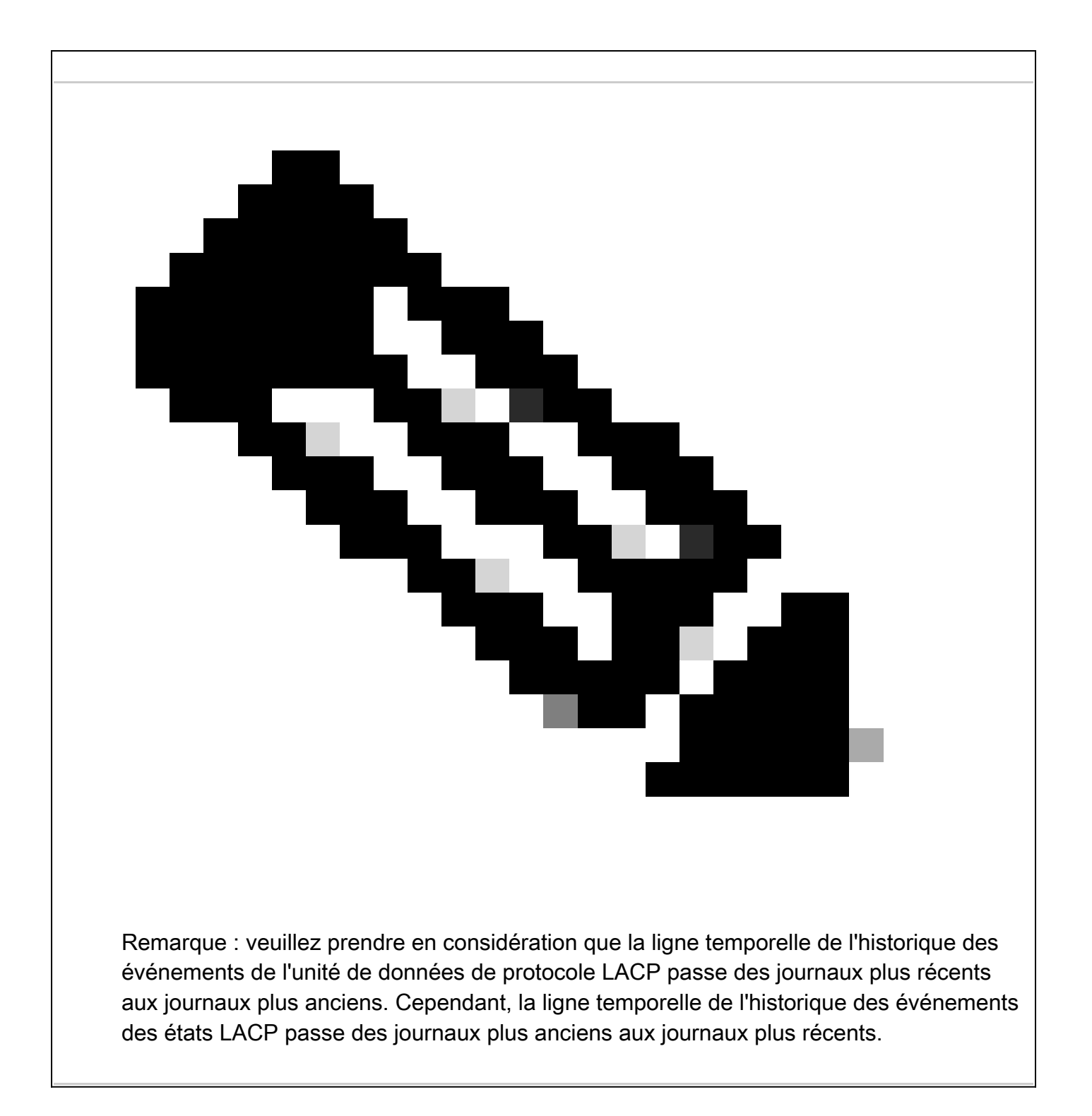

## Configuration et vérification de LACP Ethanalyzer

LACP PDUS doit être traité par CPU , nexus a installé dans la liste d'accès interne du matériel pour rediriger les paquets LACP vers CPU, tous les LACP PDUS peuvent être observés avec ethanalyzer, afin de les filtrer le filtre de Wireshark "lent" peut être utilisé.

ethanalyzer local interface inband display-filter "slow and eth.addr==04:76:b0:b2:00:20 and eth.addr==0 Capturing on inband 2023-07-03 23:37:14.420839 04:76:b0:b2:00:20 -> 01:80:c2:00:00:02 LACP Link Aggregation Control Protoco

Detailed:

```
Frame 19 (124 bytes on wire, 124 bytes captured)
     Arrival Time: Jul 3, 2023 23:38:14.425502000
     [Time delta from previous captured frame: 0.836575000 seconds]
     [Time delta from previous displayed frame: 11.246799000 seconds]
     [Time since reference or first frame: 11.246799000 seconds]
     Frame Number: 19
     Frame Length: 124 bytes
     Capture Length: 124 bytes
     [Frame is marked: False]
     [Protocols in frame: eth:slow]
Ethernet II, Src: 04:76:b0:b2:00:20 (04:76:b0:b2:00:20), Dst: 01:80:c2:00:00:02 (01:80:c2:00:00:02)
     Destination: 01:80:c2:00:00:02 (01:80:c2:00:00:02)
         Address: 01:80:c2:00:00:02 (01:80:c2:00:00:02)
        .... ...1 .... .... .... .... = IG bit: Group address (multicast/broadcast)
        .... ..0. .... .... .... .... = LG bit: Globally unique address (factory default)
     Source: 04:76:b0:b2:00:20 (04:76:b0:b2:00:20)
         Address: 04:76:b0:b2:00:20 (04:76:b0:b2:00:20)
         .... ...0 .... .... .... .... = IG bit: Individual address (unicast)
        .... ..0. .... .... .... .... = LG bit: Globally unique address (factory default)
     Type: Slow Protocols (0x8809)
Link Aggregation Control Protocol
     Slow Protocols subtype: LACP (0x01)
     LACP Version Number: 0x01
     Actor Information: 0x01
     Actor Information Length: 0x14
     Actor System Priority: 32768
     Actor System: 04:76:b0:b2:00:1f (04:76:b0:b2:00:1f)
     Actor Key: 32768
     Actor Port Priority: 32768
     Actor Port: 257
     Actor State: 0x3d (Activity, Aggregation, Synchronization, Collecting, Distributing)
        \ldots \ldots 1 = LACP Activity: Yes
         .... ..0. = LACP Timeout: No
         .... .1.. = Aggregation: Yes
         .... 1... = Synchronization: Yes
        \dots1 \dots = Collecting: Yes
        \ldots. \ldots = Distributing: Yes
        .0.. ... = Defaulted: No
        0... ... = Expired: No
     Reserved: 000000
     Partner Information: 0x02
     Partner Information Length: 0x14
     Partner System Priority: 32768
     Partner System: 70:0f:6a:d7:d0:fb (70:0f:6a:d7:d0:fb)
     Partner Key: 32768
     Partner Port Priority: 32768
     Partner Port: 449
     Partner State: 0x3d (Activity, Aggregation, Synchronization, Collecting, Distributing)
        \ldots \ldots 1 = LACP Activity: Yes
         .... ..0. = LACP Timeout: No
        \ldots .1.. = Aggregation: Yes
         .... 1... = Synchronization: Yes
        \dots1 \dots = Collecting: Yes
         ..1. .... = Distributing: Yes
        .0.. ... = Defaulted: No
        0... \ldots = Expired: No
     Reserved: 000000
     Collector Information: 0x03
     Collector Information Length: 0x10
     Collector Max Delay: 0
```
### Configuration et vérification du module LACP

```
La première adresse MAC de l'interface distante doit être identifiée :
N9K2#sh int e1/1 | i i addr
Hardware: 1000/10000/25000/40000/50000/100000 Ethernet, address: 0476.b0b2.0020 (bia 0476.b0b2.0020)
Maintenant, sur nexus N9K1 elam est configuré.
N9K1#debug platform internal tah elam
N9K1(TAH-elam)#trigger init
N9K1(TAH-elam-insel6)#set outer l2 src_mac 04:76:b0:b2:00:20 dst_mac 01:80:c2:00:00:02 <<<<<Dest mac is mcast mac for LACP
N9K1(TAH-elam-insel6)#tart
N9K1(TAH-elam-insel6)#report
SUGARBOWL ELAM REPORT SUMMARY
slot - 1, asic - 0, slice - 1
============================Incoming Interface: Eth1/49
Src Idx : 0x601, Src BD : 1
Outgoing Interface Info: met_ptr 0Packet Type: CE
Dst MAC address: 01:80:C2:00:00:02
Src MAC address: 04:76:B0:B2:00:20
Sup hit: 1, Sup Idx: 2627. <<<<<Traffic needs to be punted to the CPU.
Drop Info:
----------LUA:
LUB:
LUC:
LUD:
Final Drops:vntag:
vntag_valid : 0
vntag_vir : 0
vntag_svif : 0
Afin de décoder l'index de redirection sup, la commande sh system internal access-list sup-redirect-stats
:
sh system internal access-list sup-redirect-stats | i i 2627
2627 LACP 0
2627 LACP 103
```
#### À propos de cette traduction

Cisco a traduit ce document en traduction automatisée vérifiée par une personne dans le cadre d'un service mondial permettant à nos utilisateurs d'obtenir le contenu d'assistance dans leur propre langue.

Il convient cependant de noter que même la meilleure traduction automatisée ne sera pas aussi précise que celle fournie par un traducteur professionnel.